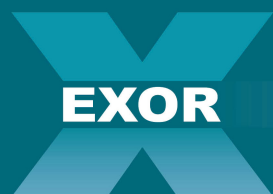

**FORMAZIONE E COMUNICAZIONE** 

## FORMAZIONE COME RENDERE SEMPLICI LE PROBLEMATICHE PIU' DIFFICILI

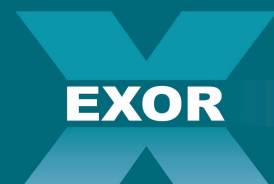

**FORMAZIONE E COMUNICAZIONE** 

# TRAINING SYSTEM TOOL SUPPORTO INTERATTIVO PER LA FORMAZIONE

#### TST - TRAINING SYSTEM TOOL  $-$  N/H  $-$  I ( – )( – ) I and the realizareaule  $\sim$  $\blacksquare$ ivi $\blacksquare$

**EXOR** 

È Una piattaforma dedicata ai Dispositivi MOBILE per realizzare aule di formazione Interattive e Smart.

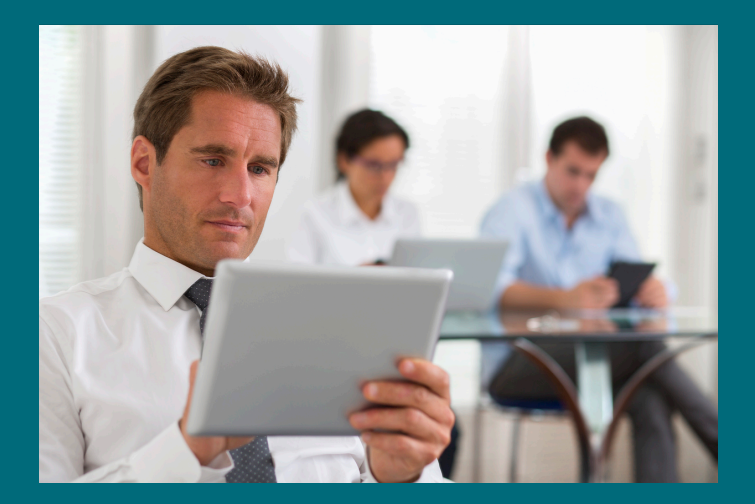

**EXOR** 

Il sistema dispone di n.2 interfacce: BackEnd Final User e BackEnd Administrator visibili ad ogni uno dei n.2 profili dell'Application: Administrator e Utente Finale

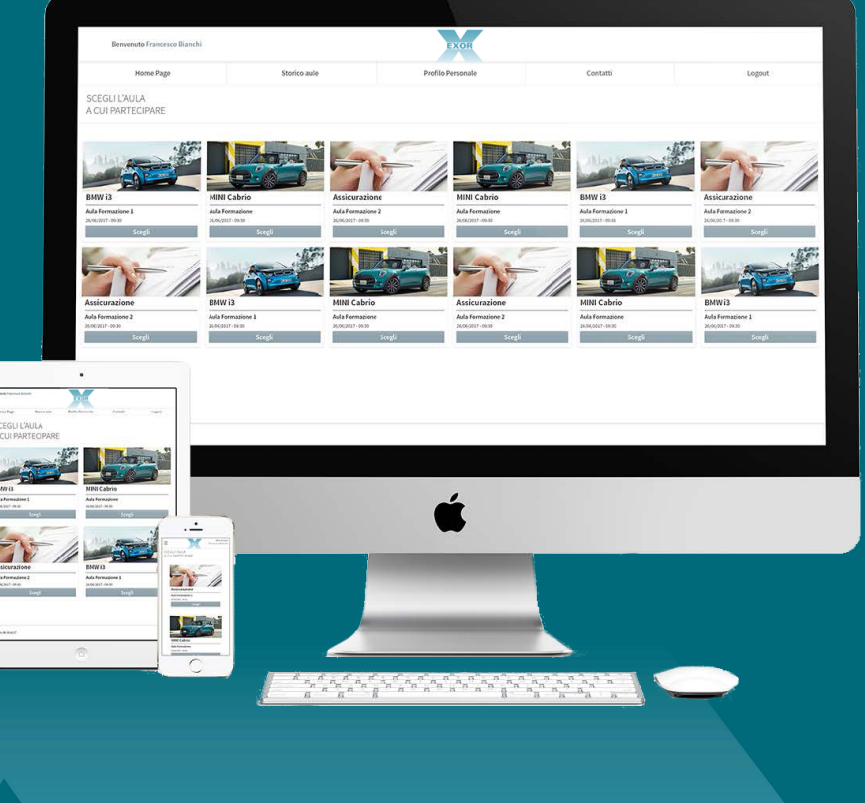

**EXOR** 

Per ogni aula è possibile creare UNO o PIU' Questionari composti da una o più domande e relative risposte. Per ogni domanda sarà possibile associare un immagine oppure un video. Le risposte da poter associare ad ogni domanda potranno essere:

- SI/NO
- Risposta multiple
- Risposta aperta
- Risposta a scala di soddisfazione

Ogni risposta potrà essere corredate di:

- un commento

- un'immagine generica oppure personalizzata per ogni risposta

selezionata

- un Video per ogni risposta (da fare apparire alla selezione di ogni risposta)

E' inoltre possibile definire un eventuale risposta corretta.

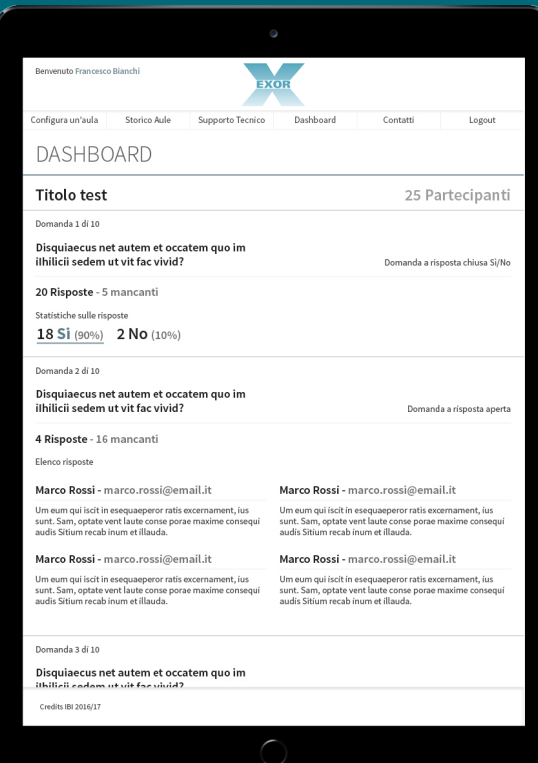

Una Dashboard personalizzata permette di monitorare LIVE in tempo reale le risposte fornite dai partecipanti e quindi consultare le percentuali di superamento di ogni domanda (se è stata definita una risposta corretta) oppure le percentuali di risposte scelte dagli utenti per ogni domanda.

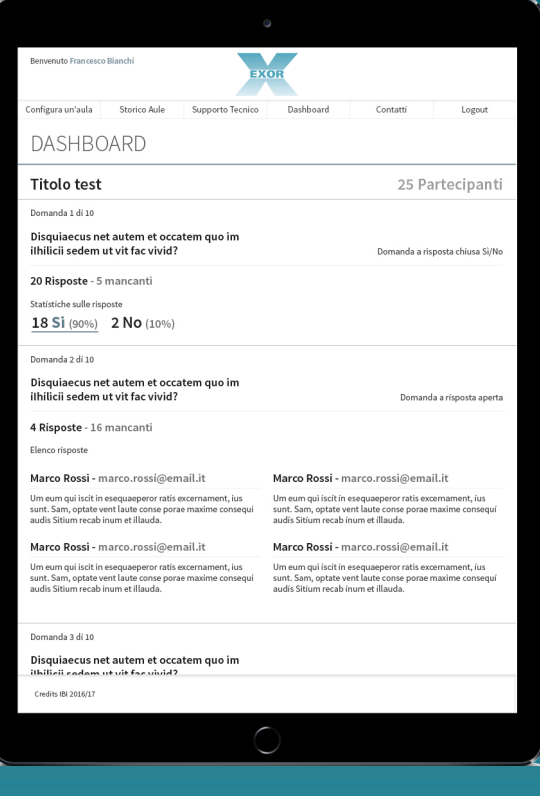

**EXOR** 

#### Utente Finale

L'utente finale può effettuare l'accesso al sistema creando un NUOVO account (registrazione in modalità Double OPTIN) oppure utilizzando le sue credenziali.

Il sistema garantisce il reset della password in fase di login per gli utenti che non ricordano il loro accesso.

La partecipazione dovrà essere confermata dall'utente Administrator per poter accedere alle aule attive direttamente dal BackEnd.

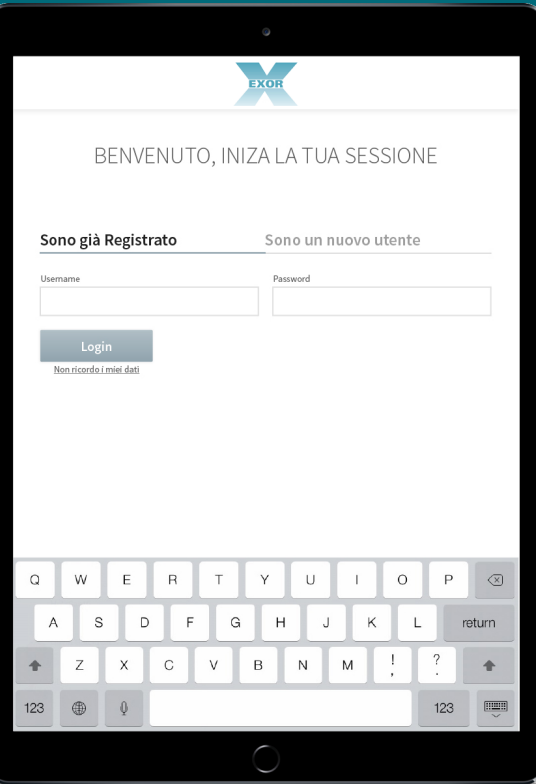

#### Utente Finale

Una volta confermato l'accesso sarà possibile scegliere l'aula alla quale partecipare (dalla lista delle aule Attive secondo le date di inizio e fine) .

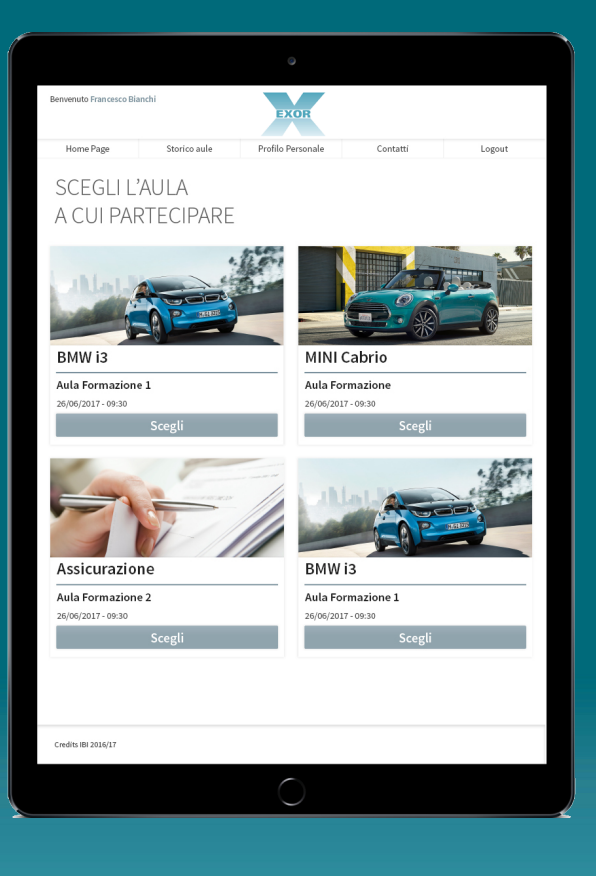

**EXOR** 

#### Utente Finale

Una volta scelta l'aula sarà possibile scaricare il materiale didattico utile alla sessione (allegati messi a disposizione dal BackEnd), condividerli per email, oltre che iniziare il Questionario, rispondendo alle varie domande per le quali saranno indicate LIVE le risposte corrette.

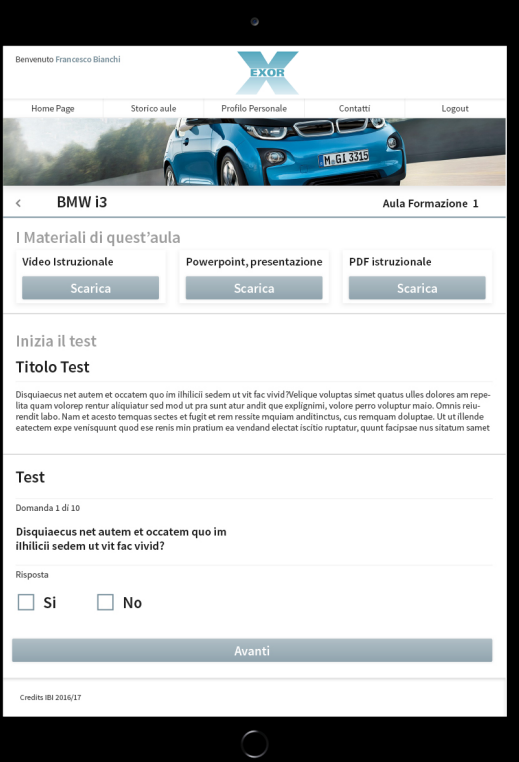